#### **Contents**

- **[Example 1: define a vector](#page-0-0)**
- **[Example 2: basic operations on vectors](#page-0-1)**
- **[Example 3:](#page-1-0)**
- **[Example 4:](#page-2-0)**
- **[Example 5:](#page-3-0)**

### <span id="page-0-0"></span>**Example 1: define a vector**

```
a = [1 ; 2 ; 3 ; 4 ; 5]% Defines a column vector a with entries 1,2,3,4,5. Entries in a column
%vector are separated by a semicolon (;). space. Matlab treats "a" as a
%column vector, which can also be thought of as a matrix with dimension 5x1.
%An aside: to suppress the output of a line, end it with a ; (semicolon).
%For example:
a2 = [1 ; 3 ; 4];
%assigns the variable a2 with this corresponding column vector, while the
%semicolon suppresses output in the command window.
```
#### $a =$

### <span id="page-0-1"></span>**Example 2: basic operations on vectors**

```
b = 2 * a%The line 2 * a returns the scalar multiplication of the vector a by the
%scalar 2. The line "b = 2 * a" creates a new variable b (another 1x5
%matrix) with the entries of 2 * a.
c = a + 28In the expression "a + 2", the value 2 is added to each entry of a. This
%line then creates the new variable c (1x5) with entries a + 2.
```
# <span id="page-1-0"></span>**Example 3:**

 6 7

```
%To create a matrix: enter rows as you would for vectors and demarcate the
%end of a row with a semicolon ";".
M = [0 1 2 ; 3 4 5 ; 6 7 8]
%Matrix multiplication is handled with * (asterisk). For example, if
v = [1; 3; 5]%is a 3x1 column vector, then the matrix product Av is given by
M*v
%Note that * is also used for scalar multiplication. MATLAB is smart and
```
%automatically adjusts based on the dimensions of the variables.

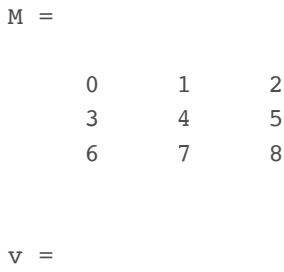

 1 3 5

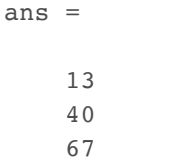

#### <span id="page-2-0"></span>**Example 4:**

```
%Matlab is really good at solving linear systems. To showcase this, we'll
%use the \ (backslash) operator. First, define
b = [1; 3; 5]%and
A = \{1 \ 2 \ 0; \ 2 \ 5 \ -1; \ 4 \ 10 \ -1\}8To solve the linear system Ax = b, we assign
x = A \setminus b%To show that Ax = b actually holds, we compute the remainder r = Ax - b as
%follows:
r = A * x - b%When you run this section, you'll see in the command window that the
%columnn vector r is the 0 vector. This confirms that Ax = b, as desired.
%(Note: once this section is run, the value assigned to the variable r is
%listed in the right-hand window as well.)
b =
```
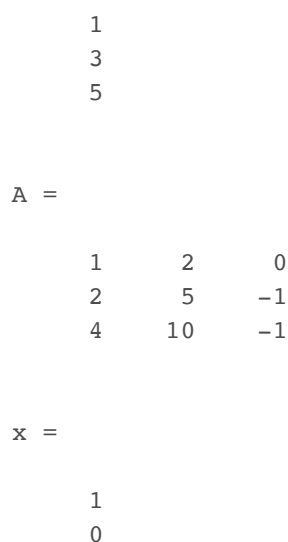

 $-1$ 

 -1  $r =$  0 0 0

## <span id="page-3-0"></span>**Example 5:**

%MATLAB is also computer algebra software, and can manipulate algebraic %equations. For example, you can use the "solve" command for exact %solutions to quadratic equations: syms z;  $solve(z^2 - 3 * z + 1 == 0)$ %Note that solutions are stored as the 2x1 vector "ans".

ans =

 $3/2 - 5^{\circ}(1/2)/2$  $5^{\wedge}(1/2)/2 + 3/2$ 

*[Published with MATLAB® R2018b](https://www.mathworks.com/products/matlab/)*